Ticket Details In Your MY SHEA'S Account On Your Mobile (iOS)

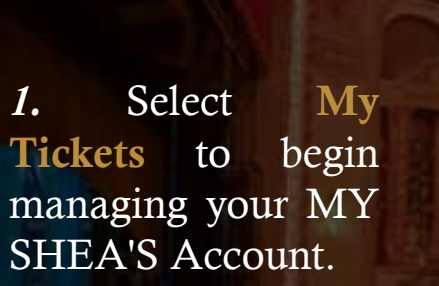

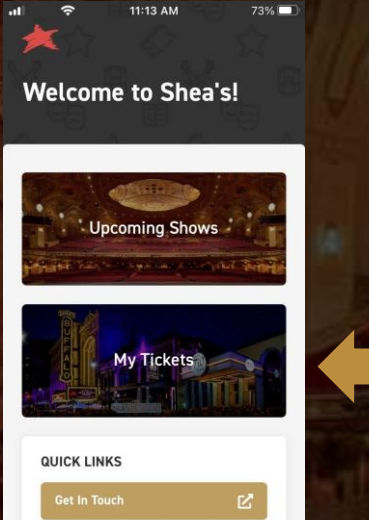

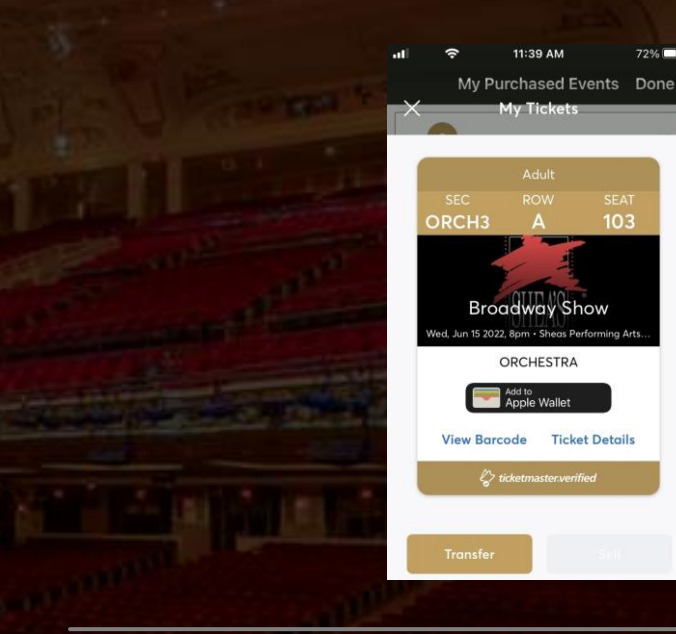

*3 .* When you have selected a show, click Ticket Details .

*2 .* In your MY SHEA'S Account, you can select any show by *tapping* on it .

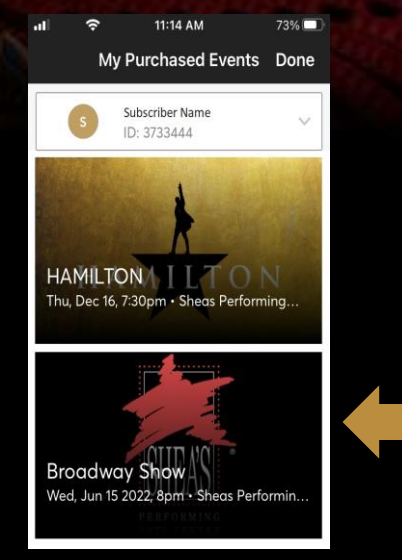

Hit the  $X$  in the upper left -hand corner to return to the previous screen .

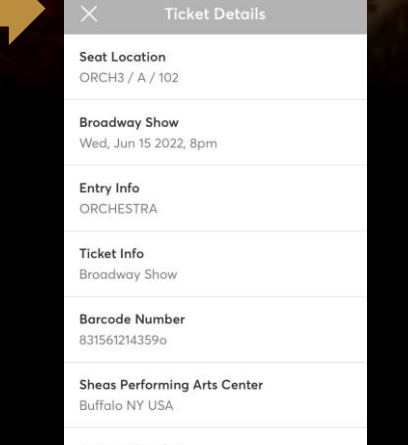

11:39 AM

**My Tickets** 

72%

103

*4 .* This screen will pop up, allowing you to see all your available ticket details in full for your seat .

**Account Number** 3733444

## HOW TO:

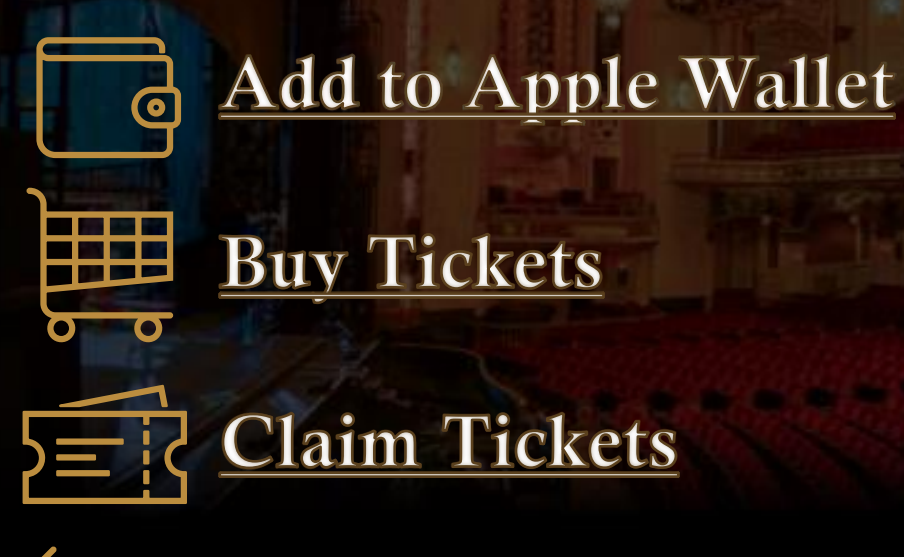

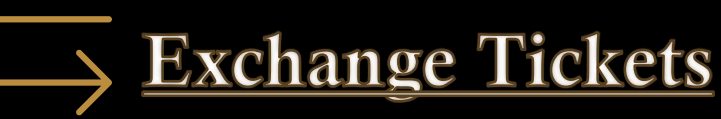

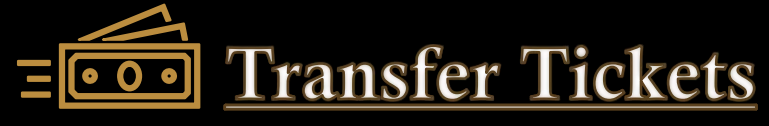

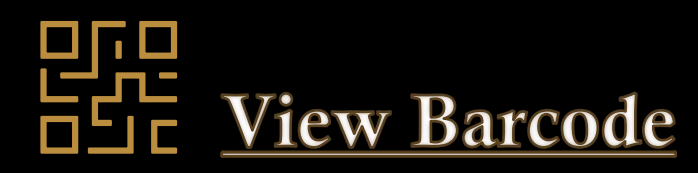